# How to reduce NOMAD data 10/12/2012

## **IDL files you will need for data reduction**

- **bin9999.bat** is the template file for reduction of a single raw data file
- **dosome.bat** is the macro which reduces several data files
- **idlstart.pro** is the IDL program needed to initialize the IDL
- **nomad.calfile** is the NOMAD calibration file, created during your experiment
- **normdatapdf.dat** is the Vanadium normalization file
- **backpdf** is the background file

The help is available for most programs by typing its name followed by **,/help** 

To recover from an error type **retall** or **close,/all**

## **Remotely access your data**

- 1. Go to <http://analysis.sns.gov/> and chose connection option appropriate for you OS (NX Client for Windows machines)
- 2. Go to <http://winscp.net/eng/download.php> and download the "**Installation package**" of WinSCP version for you OS
- 3. Install and run the program
- 4. Use your XCAMS account credentials to set it up

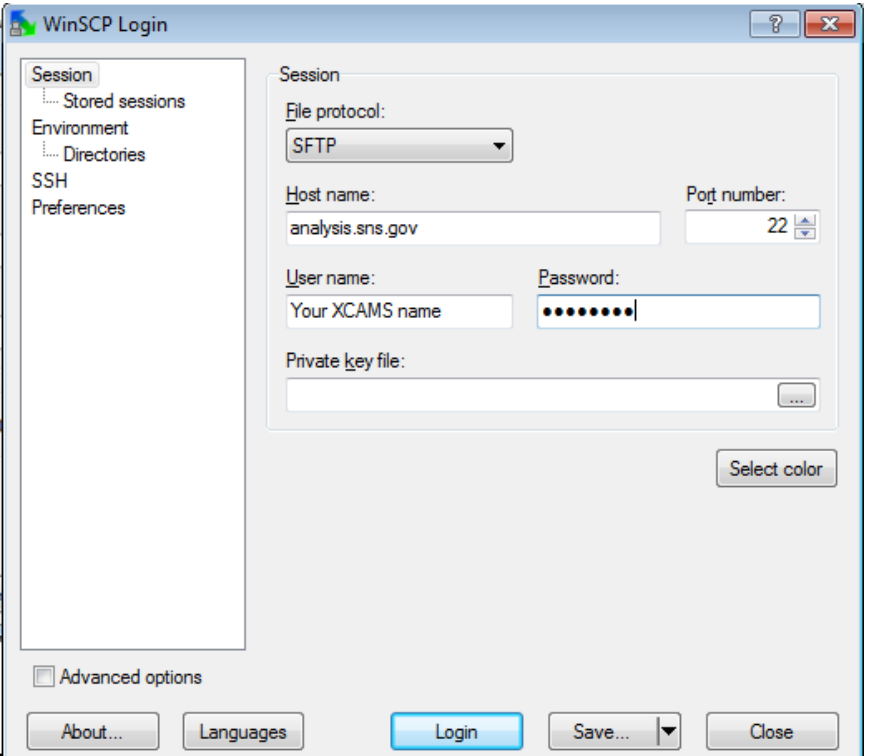

- 4. Make sure that NX machine client is running and then log in
- 5. Use WinSCP help file to guide your trough the interface

1. Start NX machine and open the Terminal

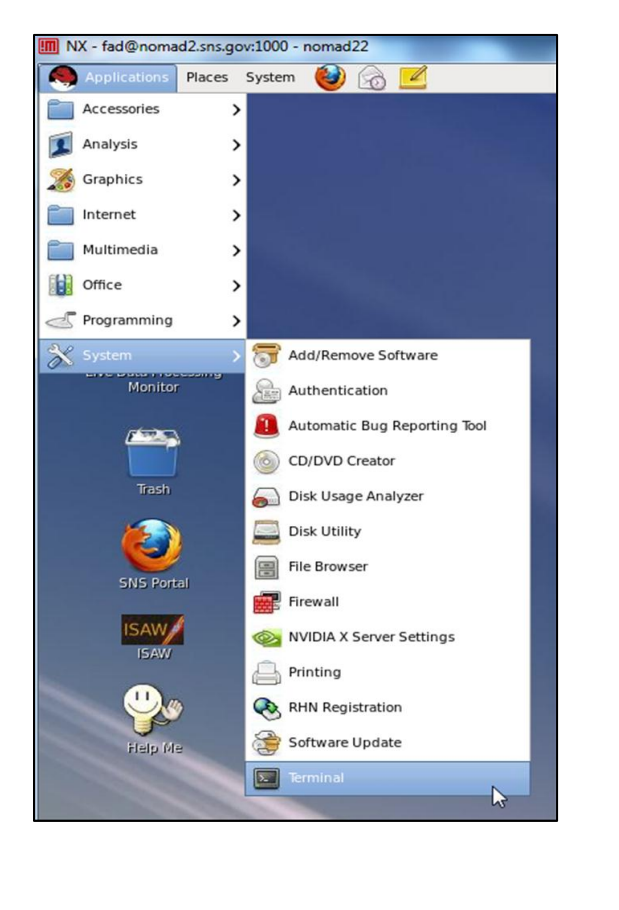

- 2. Go to your user directory you created during the experiment (SNS/NOM/IPTS-XXX/shared by default)
- 3. Make sure you have all six files by typing **ls** to display the content of the folder
- 4. Type **xterm –e idl idlstart.pro &** in command line. A separate terminal should open

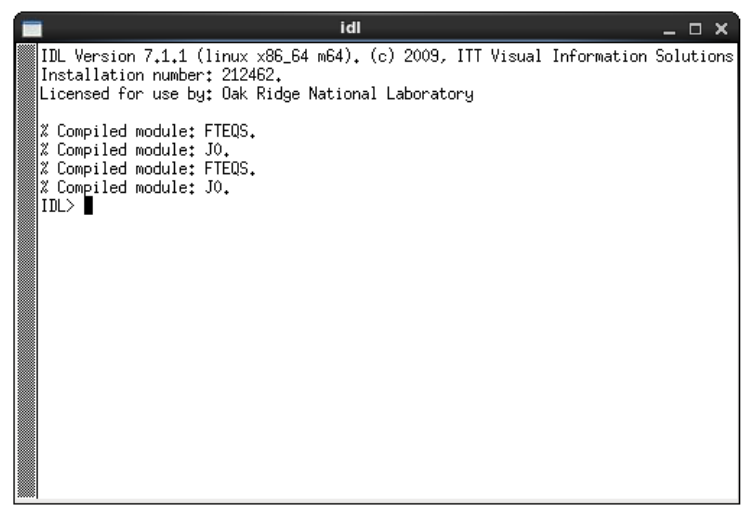

- 5. To generate a logbook for your experiment type **readtitles**. Enter your IPTS number, first and last run numbers (to see the actual numbers type **\$ls ../0** from shared folder)
- 6. To start with data reduction type **makebin,3138**, where 3138 is the run number you want to reduce. If you need to reduce several files type **makebin** and hit 'Return', then provide minimum and maximum run numbers

#### 7. Go back to the first terminal and type **source dosome.bat** and hit 'Return' Something like this will show up

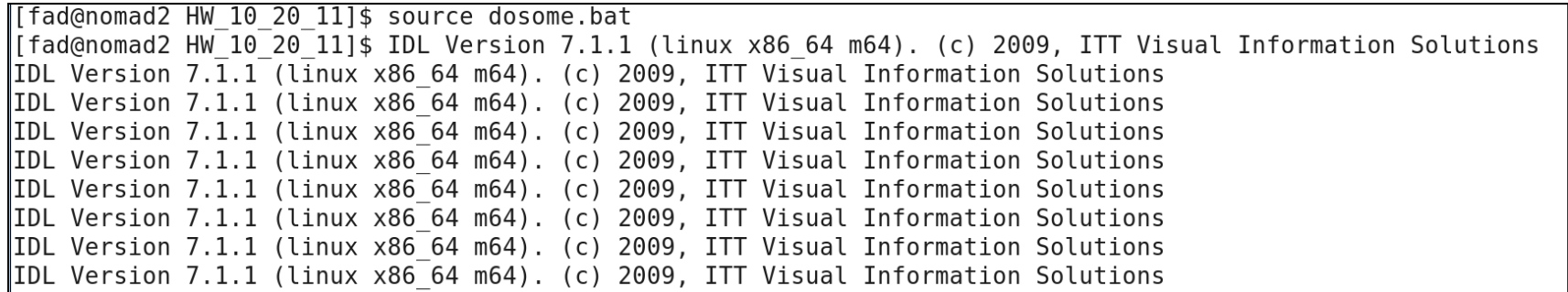

8. Now you should wait until IDL is done. Check the status by typing **top** in the command line (press Ctrl-C to cancel)

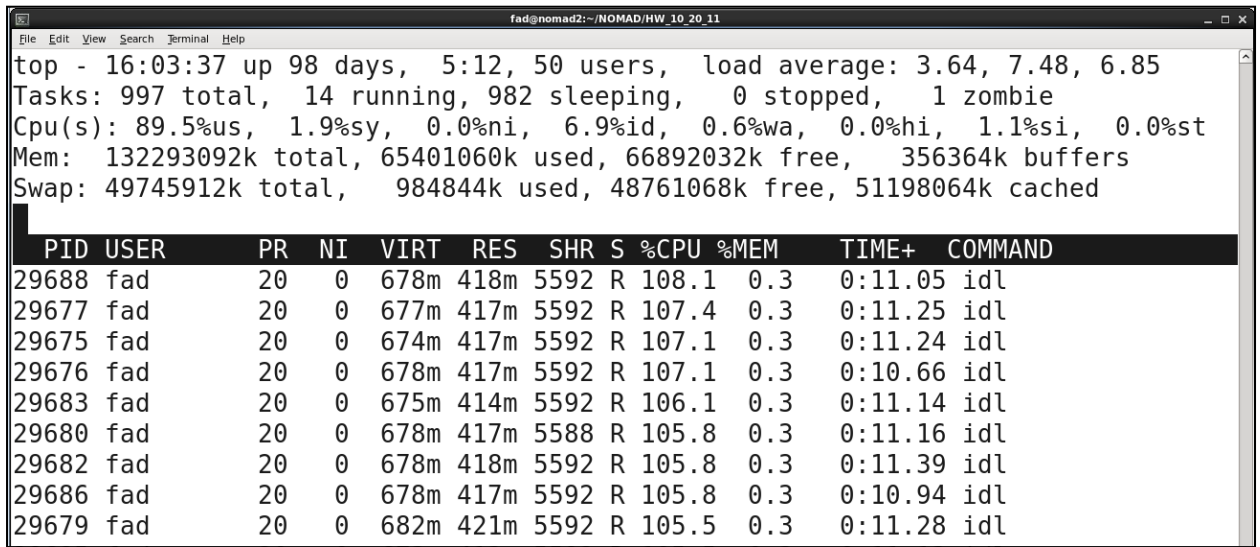

On the left hand side it shows your XCAMS ID, on the right hand side it shows how many IDL processes you run and for how long. When no IDL processes are visible, you're done.

- 9. To plot reduced data you can use any software you like. Here, we give an example how to look at your data with *gnuplot*
- 10. In terminal type **xterm –e gnuplot &.** The window will appear:

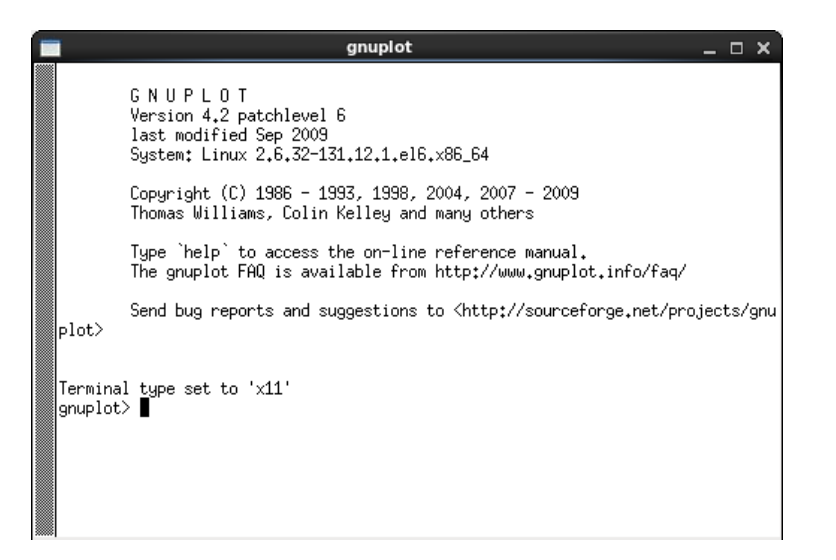

11. To plot your data type **plot 'file name'**. Use comma to separate datasets (*wl* means line plot)

```
gnuplot> plot 'NOM_5175SQ.dat' w 1, 'NOM_5197SQ.dat' w 1, 'NOM_5191SQ.dat' w ll|
```
- 12. To zoom in, hold left mouse button to draw a rectangular. To auto scale type **set au** and re-plot the data again.
- 13. Refer to gnuplot help file online to learn how to change font size, save figure and etc.

## **How to change parameters in g(r) function**

First, you should use **makebin** routine to histogram the raw data and obtain **allxxxx.dat** files

In IDL window type **restore,'all3138.dat**. Type or copy from corresponding bin3138.bat file the following

**creategr,a3138,b3138,back='back3062.dat',norm='normpdf2503.dat',hydro=0,qmin=30,qmaxft=30,sc=3138,maxr=50, inter=0**

Now you can change background (back) and normalization (norm) files, as well as Q\_max (qmaxft). Inter=1 shows what corrections are being made.

For full explanation of each parameter type **creategr,/help** in IDL window

Once the command is executed six files will be created:

NOM\_3138SQ.dat is S(Q)-1 NOM 3138ftf.dat is  $g(r)$ NOM\_3138ftnat.dat is g(r) with steps in r equivalent to resolution  $π/Q$  max NOM\_3138ftl.dat is g(r) with the envelope (Lorch) function applied NOM\_3138ftfrgr.gr is G(r)=r\*g(r) NOM\_3138ftlrgr.gr is G(r) with the envelope (Lorch) function applied

#### **How to make a background file**

Bin the background file using **makebin** (in example below it is file 5160). In IDL window type the following commands

```
IDL> restore, 'all5160.dat
IDL> makeback, a5160, b5160, filen='back5160.dat'
% Compiled module: MAKEBACK.
% Compiled module: VAR DEFINED.
```
Use different file name for different types of background. Do not forget to include the background file into **bin9999.bat** template

<sup>#</sup>bin9999.bat ※ eidlstart restore, 'mask5160to5201.dat' dqtbinning,h9999,fmatrix,use=1,option=1,dq=1,maxd=50,deltad=0.02 ,filen='../../IPTS-6900/0/9999/preNeXus/ NOM 9999 neutron event.dat', pseudov=0, calfile='nomad 4874.calfile', sil=1 grouping,h9999,a9999,b9999,p9999,t9999,mask=mask| save, p9999, a9999, b9999, filen='all9999.dat'  $\text{createst}$  , a9999, b9999, back='back5160, dat', hydro=0, qmin=30, qmaxft=30, sc=9999, inter=0 exit

## **How to make a normalization file**

Bin the vanadium run using **makebin** (in example below it is file 5260). In IDL window type the following commands

> >restore,'all5260.dat >createnorm,b5260,b5261,gsas=1,norm='norm5260.dat'

where, b5261 is the vanadium background, gsas=1 is the switch to make normalization file in gsas (1) or PDF (0) formats, norm='norm5260.dat' is the name of normalization file. Don't forget to change **bin9999.bat** template after new normalization file is created. Use gsas=2, dspace=dspace, to make file with give d-space binning.

#### **How to make a GSAS-type file**

In order to generate gsas file, the raw data has to be re-binned in d-space. In order to do it use template file '**bin\_GSAS.bat**' in IDL window

>makebin,[x1,x2…],bin='bin\_GSAS.bat'

where, x1,x2… are the run numbers of the files you want to reduce in GSAS format. This will generate list of bat files, which can be executed with source dosome.bat

**Important!** make sure you re-bin background and normalization files in GSAS format first

### **How to make a PDFgetN-type file**

It is done in the same way with '**bin\_PDFgetN.bat**' template